## **Übung 8 – TCAS**

(Übungszeit: ~90-120min)

In dieser Übung fliegt ihr von Ostende-Brügge (Belgien) nach London. Am Flughafen Ostende-Brügge startet ihr am Gate 12. Mit Pushback und Taxi fahrt ihr zur Runway. Über der Nordsee habt ihr dann die Möglichkeit mit dem TCAS Gegenverkehr auszuweichen. Vor London Heathrow dürft ihr ein Holding pattern fliegen, wie es im realen Luftverkehr dort häufig geflogen werden muss.

Für diese Übung eignet es sich das Tablet im Simulator mit der FlightControl Software zu verbinden. So kann der linke Pilot schnell Eingaben tätigen, ohne aus dem Cockpit auszusteigen. Dies ist besonders praktisch für den Pushback am Anfang und später für das Spawnen des Gegenverkehrs.

Für das Verbinden des Tablets mit der FlightControl Software überprüft zuerst in den Einstellungen des Tablets, ob es im Wlannetz *A320Sim* ist. Dann öffnet die FlightControl App und verbindet euch mit der FlightControl Software (*192.168.1.88:2046 ,* machmal 2-3 Versuche nötig).

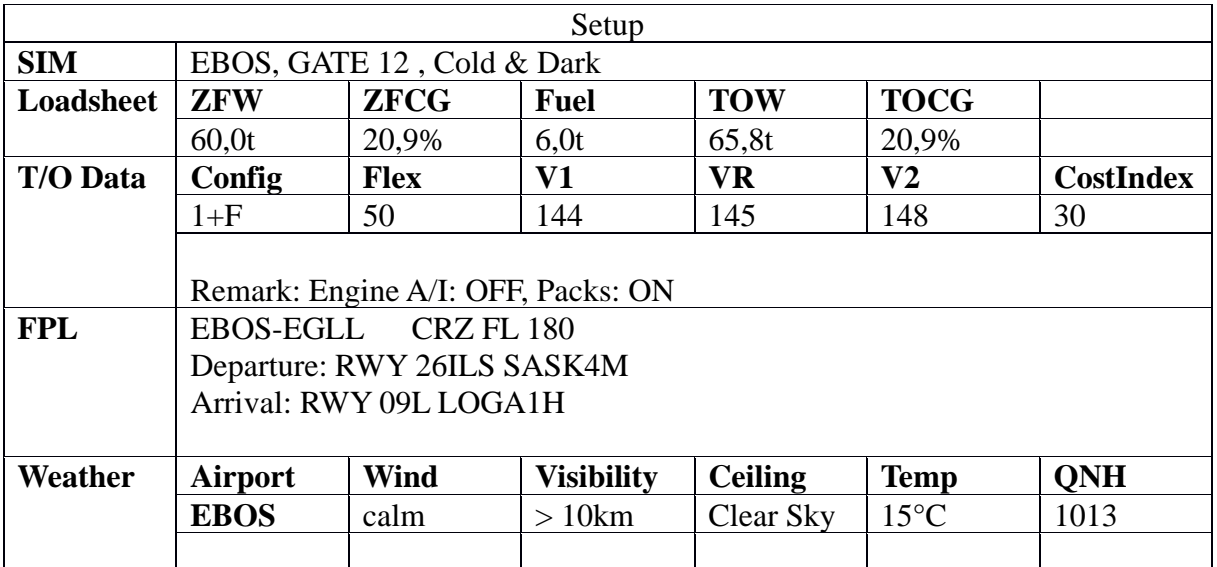

Bereitet euer Flugzeug wie gewohnt für den Flug vor.

Das Flugzeug steht am Gate 12. Nehmt zur Übersicht die Parking Chart zu Hilfe. Den Pushback könnt ihr in der FlightControl Software (Tablet) im Reiter "PUSHBACK" vornehmen.

Folgt nach dem Start dem Flugplan und steigt auf CRZ FL.

Sobald ihr eure Flughöhe stabil mit einer angemessenen Geschwindigkeit erreicht habt, könnt ihr nun in der FlightControl Software im Reiter "AIRCRAFT", Menü "TCAS Traffic" ein Flugzeug/Intruder spawnen. Spawnt zu Beginn einen Intruder frontal vor euch mit einem Abstand von 10 Meilen und einer Geschwindigkeit von 300kt.

Der Intruder sollte zeitnah auf dem ND erscheinen (Entfernung und Höhendifferenz). Folgt nun den Anweisungen des TCAS (auditiv und im PFD), um dem Gegenverkehr auszuweichen. Falls ihr das Ausweichmanöver korrekt durchführt, kann es sein, dass ihr den Intruder nicht einmal zu Gesicht bekommt.

Nun könnt ihr das Spawnen eines Intruders wiederholen. Dieses Mal folgt nur minimal oder gar nicht den Ausweichanweisungen. Schaut bei welchem Abstand zu eurem Flugzeug ihr den Intruder ordentlich sehen könnt und wie lange es dann dauert, bis euch dieser passiert (der Simulator hat keine Kollisionserkennung, es passiert also nichts, falls der Intruder zu knapp an euch vorbeifliegt).

Gerne könnt ihr weitere Intruder (sogar mit verschiedenen Modellen), auch mit anderen Anflugwinkeln, spawnen, um einen Eindruck zu bekommen, wie schwer es ist trotz gutem Wetters andere Flugzeuge rechtzeitig mit bloßem Auge zu erkennen (Easteregg: im Simulator fliegt das Spaceshuttle noch ;) )

Wenn ihr genug habt, kehrt zurück zu eurer eigentlichen Flugroute und folgt dieser weiter nach London. Plant euren Sinkflug rechtzeitig.

Wir nehmen nun an, dass euch die Londoner Lotsen wegen hohem Verkehrsaufkommen auffordern am Waypoint LAM ein Holding Pattern zu fliegen. Wählt den Punkt im Flightplan an und fügt HOLD dem Flightplan hinzu. Nun fliegt das Flugzeug (mit AP) an dem Punkt ein Holdingpattern. Falls ihr managed Speed habt, geht das Flugzeug automatisch auf Green Dot runter, um möglichst sparsam zu fliegen. Holdings zu fliegen ist ziemlich langweilig und kostet nur Treibstoff. Das sehen auch die Lotsen ein und lassen euch nach einer Runde schließlich zurück in den Landeanflug. Entfernt dazu das Holding Pattern wieder aus dem Flightplan (rechts EXIT). Führt abschließend wie gelernt eine Landung durch.

 $2/2$